# MiSeq Reporter Enrichment Workflow Reference Guide

For ResearchUse Only. Not for use indiagnostic procedures.

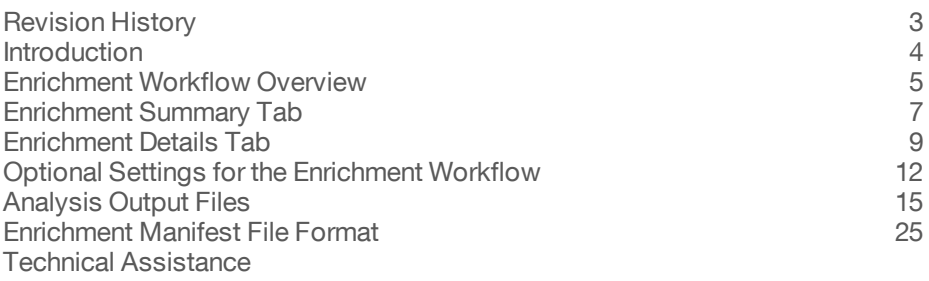

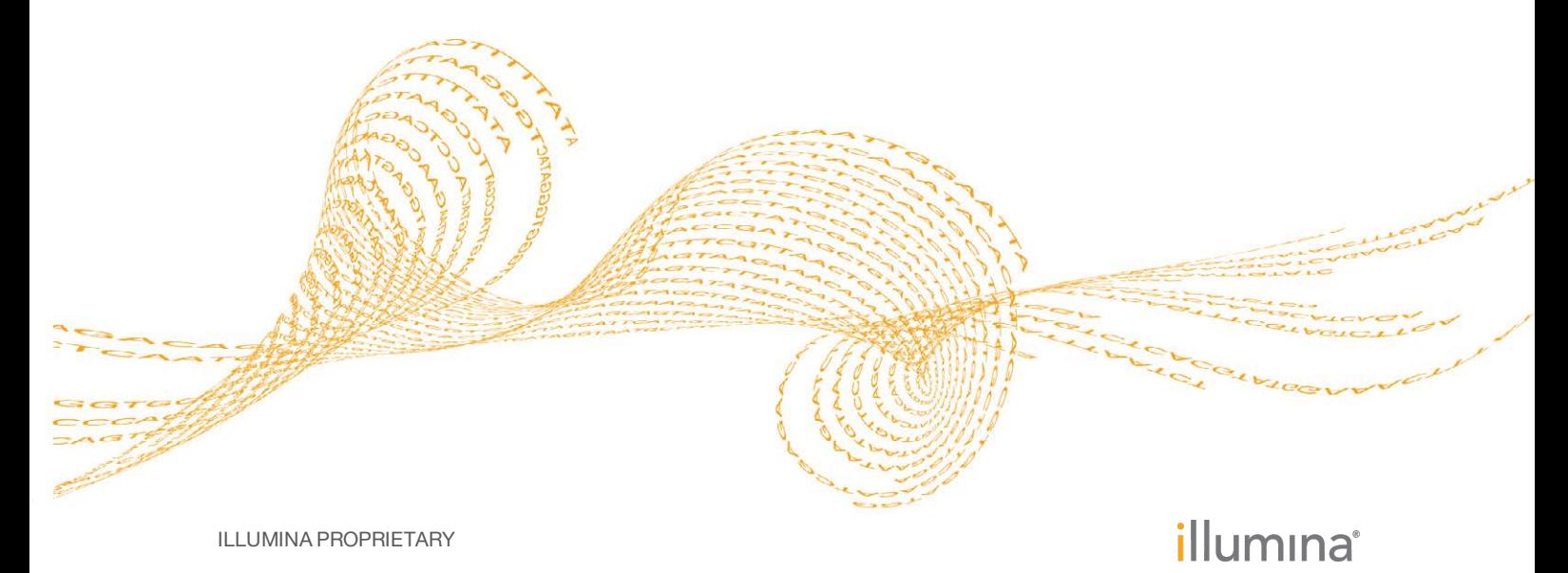

Document # 15042315 v01 September 2015

This document and its contents are proprietary to Illumina, Inc. and its affiliates ("Illumina"), and are intended solely for the contractual use of its customer in connection with the use of the product(s) described herein and for no other purpose. This document and its contents shall not be used or distributed for any other purpose and/or otherwise communicated, disclosed, or reproduced in any way whatsoever without the prior written consent of Illumina. Illumina does not convey any license under its patent, trademark, copyright, or common-law rights nor similar rights of any third parties by this document.

The instructions in this document must be strictly and explicitly followed by qualified and properly trained personnel in order to ensure the proper and safe use of the product(s) described herein. All of the contents of this document must be fully read and understood prior to using such product(s).

FAILURE TO COMPLETELY READ AND EXPLICITLY FOLLOW ALL OF THE INSTRUCTIONS CONTAINED HEREIN MAY RESULT IN DAMAGE TO THE PRODUCT(S), INJURY TO PERSONS, INCLUDING TO USERS OR OTHERS, AND DAMAGE TO OTHER PROPERTY.

ILLUMINA DOES NOT ASSUME ANY LIABILITY ARISING OUT OF THE IMPROPER USE OF THE PRODUCT(S) DESCRIBED HEREIN (INCLUDING PARTS THEREOF OR SOFTWARE).

© 2015 Illumina, Inc. All rights reserved.

**Illumina**, **24sure**, **BaseSpace**, **BeadArray**, **BlueFish**, **BlueFuse**, **BlueGnome**, **cBot**, **CSPro**, **CytoChip**, **DesignStudio**, **Epicentre**, **ForenSeq**, **Genetic Energy**, **GenomeStudio**, **GoldenGate**, **HiScan**, **HiSeq**, **HiSeq X**, **Infinium**, **iScan**, **iSelect**, **MiSeq**, **MiSeqDx**, **MiSeq FGx**, **NeoPrep**, **NextBio**, **Nextera**, **NextSeq**, **Powered by Illumina**, **SureMDA**, **TruGenome**, **TruSeq**, **TruSight**, **Understand Your Genome**, **UYG**, **VeraCode**, **verifi**, **VeriSeq**, the pumpkin orange color, and the streaming bases design are trademarks of Illumina, Inc. and/or its affiliate(s) in the U.S. and/or other countries. All other names, logos, and other trademarks are the property of their respective owners.

#### **Note regarding biomarker patents and other patents unique to specific uses of products.**

Some genomic variants, including some nucleic acid sequences, and their use in specific applications may be protected by patents. Customers are advised to determine whether they are required to obtain licenses from the party that owns or controls such patents in order to use the product in customer's specific application.

# <span id="page-2-0"></span>Revision History

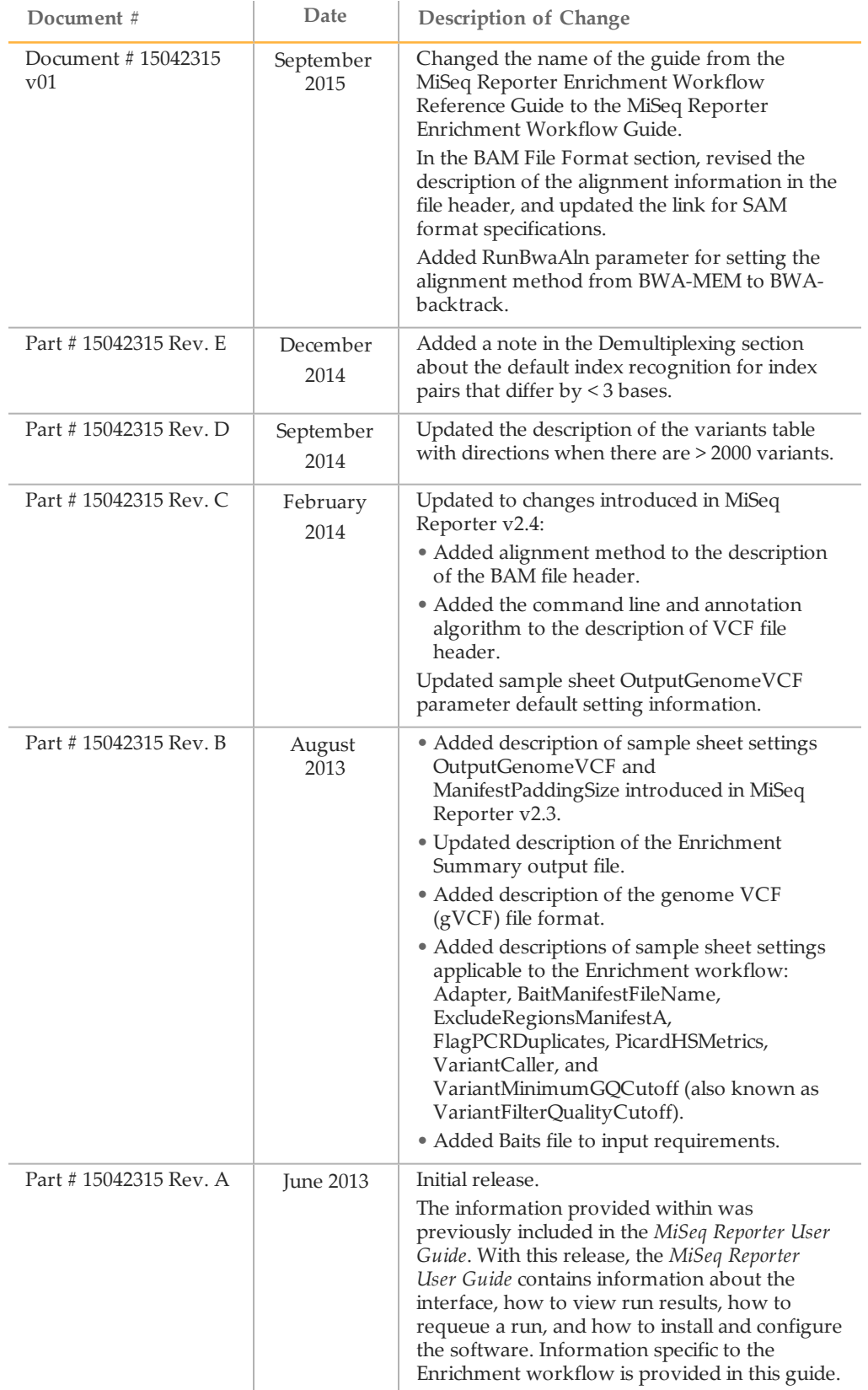

### <span id="page-3-0"></span>Introduction

The Enrichment workflow aligns reads against the whole genome reference and performs variant analysis for regions of interest specified in the manifest file.

In the MiSeq Reporter Analyses tab, a run folder associated with the Enrichment workflow is represented with the letter **E**. For more information about the software interface, see the *MiSeq Reporter Software Guide (document # 15042295)*.

This guide describes the analysis steps performed in the Enrichment workflow, the types of data that appear on the interface, and the analysis output files generated by the workflow.

### Workflow Requirements

- } **Manifest file**—The Enrichment workflow requires at least 1 manifest file. Manifest files are available for download from the Illumina website. The manifest file is a list of targeted regions and the chromosome start and end positions.
- } **Baits file**—Related to the manifest file, the Enrichment workflow requires a baits file, which lists the baits regions and the chromosome start and end positions.
- } **Reference genome**—The Enrichment workflow requires the reference genome that is specified in the manifest file. The reference genome provides the chromosome and start coordinate in the BAM file output. Specify the path to the genome folder in the sample sheet. For more information, see the *MiSeq Sample Sheet Quick Reference Guide (document # 15028392)*.

### <span id="page-4-0"></span>Enrichment Workflow Overview

The Enrichment workflow analyzes DNA that has been enriched for particular target sequences using a pulldown assay, and then fragmented using Nextera tagmentation.

The Enrichment workflow demultiplexes indexed reads, generates FASTQ files, aligns reads to a reference, identifies variants, and writes output files to the Alignment folder.

### **Demultiplexing**

Demultiplexing separates data from pooled samples based on short index sequences that tag samples from different libraries. Index reads are identified using the following steps:

- } Samples are numbered starting from 1 based on the order they are listed in the sample sheet.
- Sample number 0 is reserved for clusters that were not successfully assigned to a sample.
- Clusters are assigned to a sample when the index sequence matches exactly or there is up to a single mismatch per Index Read.

**NOTE** 

Illumina indexes are designed so that any index pair differs by ≥ 3 bases, allowing for a single mismatch in index recognition. Index sets that are not from Illumina can include pairs of indexes that differ by < 3 bases. In such cases, the software detects the insufficient difference and modifies the default index recognition (mismatch=1). Instead, the software performs demultiplexing using only perfect index matches (mismatch=0).

When demultiplexing is complete, 1 demultiplexing file named DemultiplexSummaryF1L1.txt is written to the Alignment folder, and summarizes the following information:

- In the file name, **F1** represents the flow cell number.
- In the file name, **L1** represents the lane number, which is always L1 for MiSeq.
- } Reports demultiplexing results in a table with 1 row per tile and 1 column per sample, including sample 0.
- Reports the most commonly occurring sequences for the index reads.

### FASTQ File Generation

MiSeq Reporter generates intermediate analysis files in the FASTQ format, which is a text format used to represent sequences. FASTQ files contain reads for each sample and their quality scores, excluding reads identified as inline controls and clusters that did not pass filter.

FASTQ files are the primary input for alignment. The files are written to the BaseCalls folder (Data\Intensities\BaseCalls) in the MiSeqAnalysis folder, and then copied to the BaseCalls folder in the MiSeqOutput folder. Each FASTQ file contains reads for only 1 sample, and the name of that sample is included in the FASTQ file name. For more information about FASTQ files, see the *MiSeq Reporter Software Guide (document # 15042295)*.

#### Alignment

Reads are aligned against the entire reference genome using the Burrows-Wheeler Aligner (BWA), which aligns relatively short nucleotide sequences against a long reference sequence. BWA automatically adjusts parameters based on read lengths and error rates, and then estimates insert size distribution.

#### Paired-End Evaluation

For paired-end runs, the top-scoring alignment for each read is considered. Reads are flagged as an unresolved pair under the following conditions:

- If either read did not align, or the paired reads aligned to different chromosomes.
- } If 2 alignments come from different amplicons or different rows in the Targets section of the manifest.

#### Bin/Sort

The bin/sort step groups reads by sample and chromosome, and then sorts by chromosome position. Results are written to 1 BAM file per sample.

#### Indel Realignment

Reads near detected indels are realigned to remove alignment artifacts.

### Variant Calling

Variant calling is performed only for the regions identified in the manifest file using the Genome Analysis Toolkit (GATK), by default. GATK calls raw variants for each sample, analyzes variants against known variants, and then calculates a false discovery rate for each variant. Variants are flagged as homozygous (1/1) or heterozygous (0/1) in the VCF file sample column. For more information, see [www.broadinstitute.org/gatk.](http://www.broadinstitute.org/gatk)

Alternatively, you can specify the somatic variant caller using the VariantCaller sample sheet setting. For more information, see *[Optional Settings for the Enrichment Workflow](#page-11-0)* on [page 12](#page-11-0).

#### Variant Annotation

Variant analysis is performed only for the amplicon regions specified in the manifest file.

#### Statistics Reporting

Statistics are summarized and reported, and written to the Alignment folder.

# <span id="page-6-0"></span>Enrichment Summary Tab

The Summary tab for the Enrichment workflow includes a low percentage graph, high percentage graph, a clusters graph, and a mismatch graph.

- } **Low percentages graph**—Shows phasing, prephasing, and mismatches in percentages. Low percentages indicate good run statistics.
- } **High percentages graph**—Shows clusters passing filter, alignment to a reference, and intensities in percentages. High percentages indicate good run statistics.
- } **Clusters graph**—Shows numbers of raw clusters, clusters passing filter, clusters that did not align, clusters not associated with an index, and duplicates.
- } **Mismatch graph**—Shows mismatches per cycle. A mismatch refers to any mismatch between the sequencing read and a reference genome after alignment.

### Low Percentages Graph

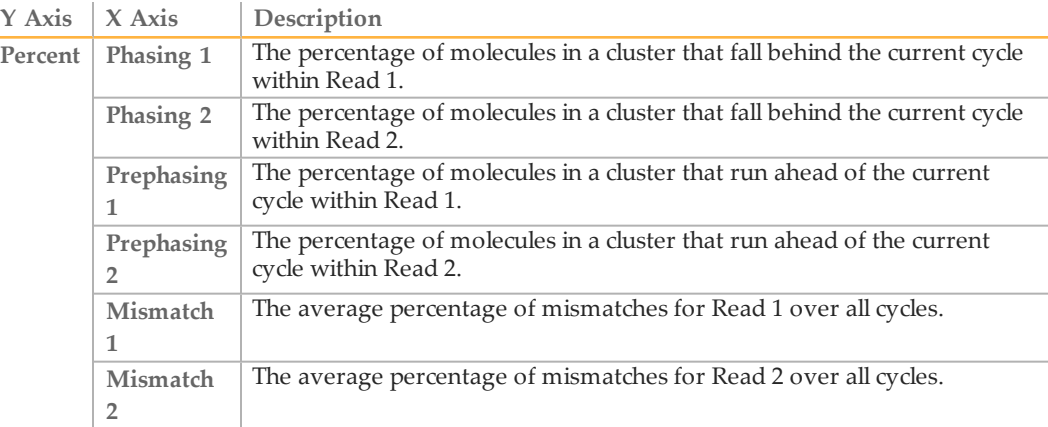

### High Percentages Graph

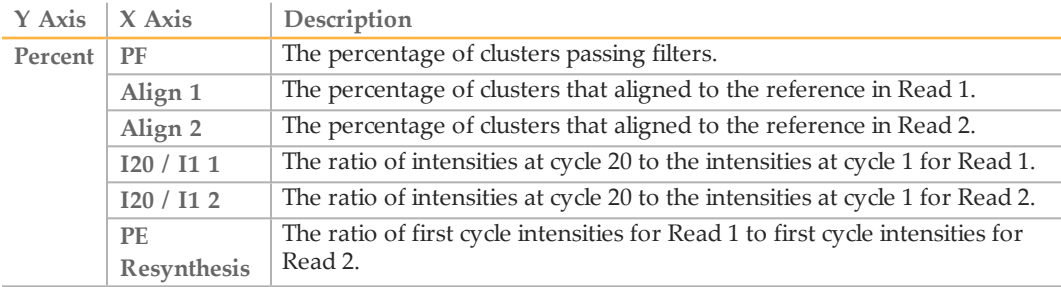

### Clusters Graph

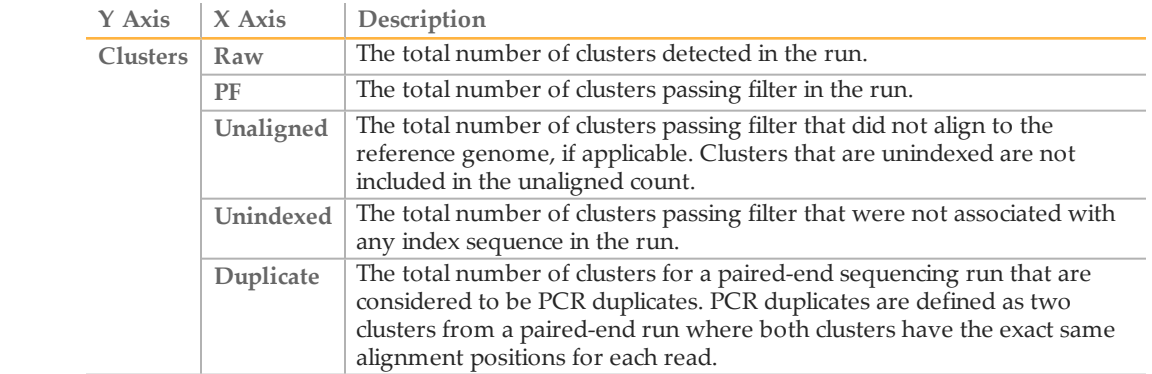

# Mismatch Graph

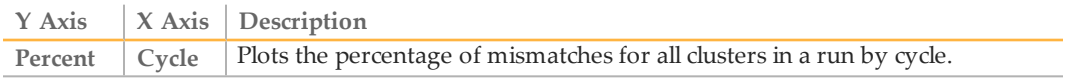

# <span id="page-8-0"></span>Enrichment Details Tab

The Details tab for the Enrichment workflow includes a samples table, targets table, coverage graph, Q-score graph, variant score graph, and variants table.

- } **Samples table**—Summarizes the sequencing results for each sample.
- } **Targets table**—Shows statistics for a particular sample and chromosome.
- } **Coverage graph**—Shows read depth at a given position in the reference.
- } **Q-score graph**—Shows the average quality score, which is the estimated probability of an error measured in  $10^{-(Q/10)}$ . For example, a score of Q30 has an error rate of 1 in 1000, or 0.1%.
- } **Variant score graph**—Shows the location of SNPs and indels.
- } **Variants table**—Summarizes differences between sample DNA and the reference. Both SNPs and indels are reported. The variants table shows up to 2000 variants for the selected sample and chromosome. If there are > 2000 variants, open the .vcf file of the sample to view the complete list.

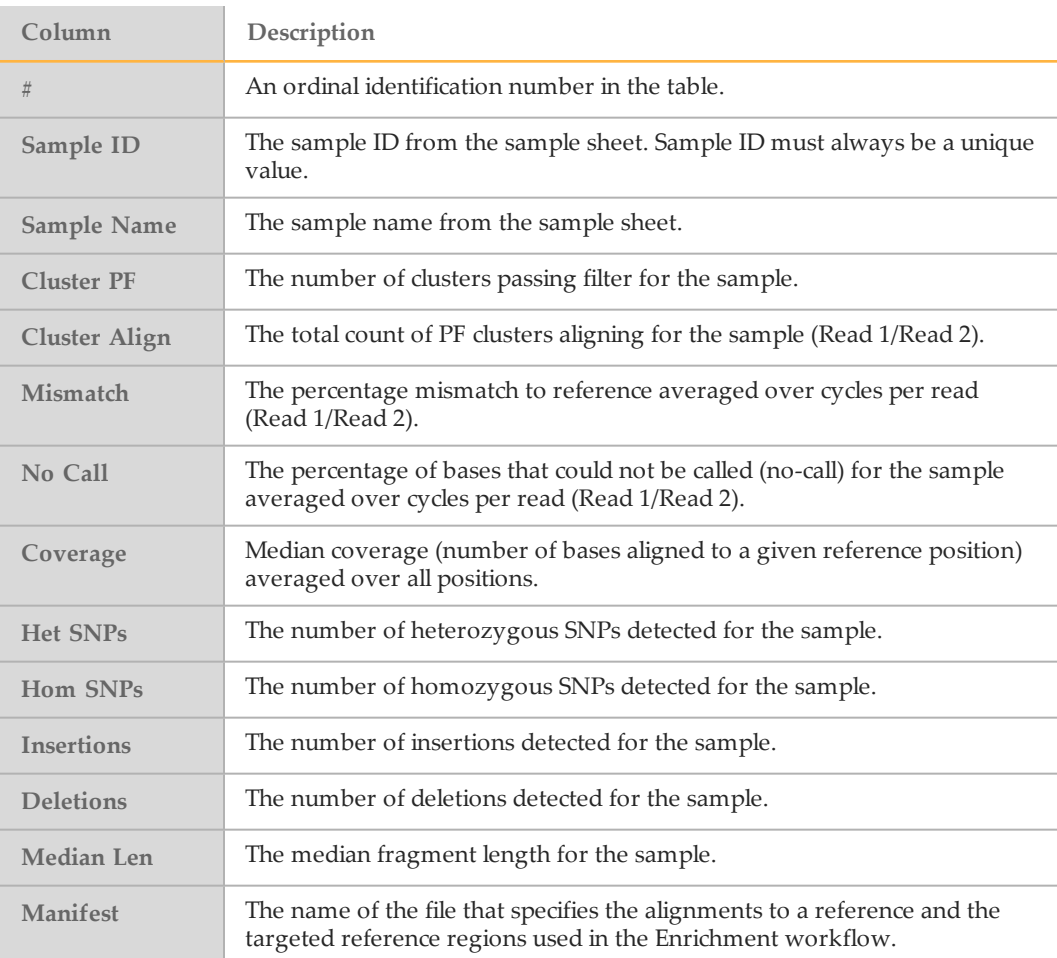

### Samples Table

# Targets Table

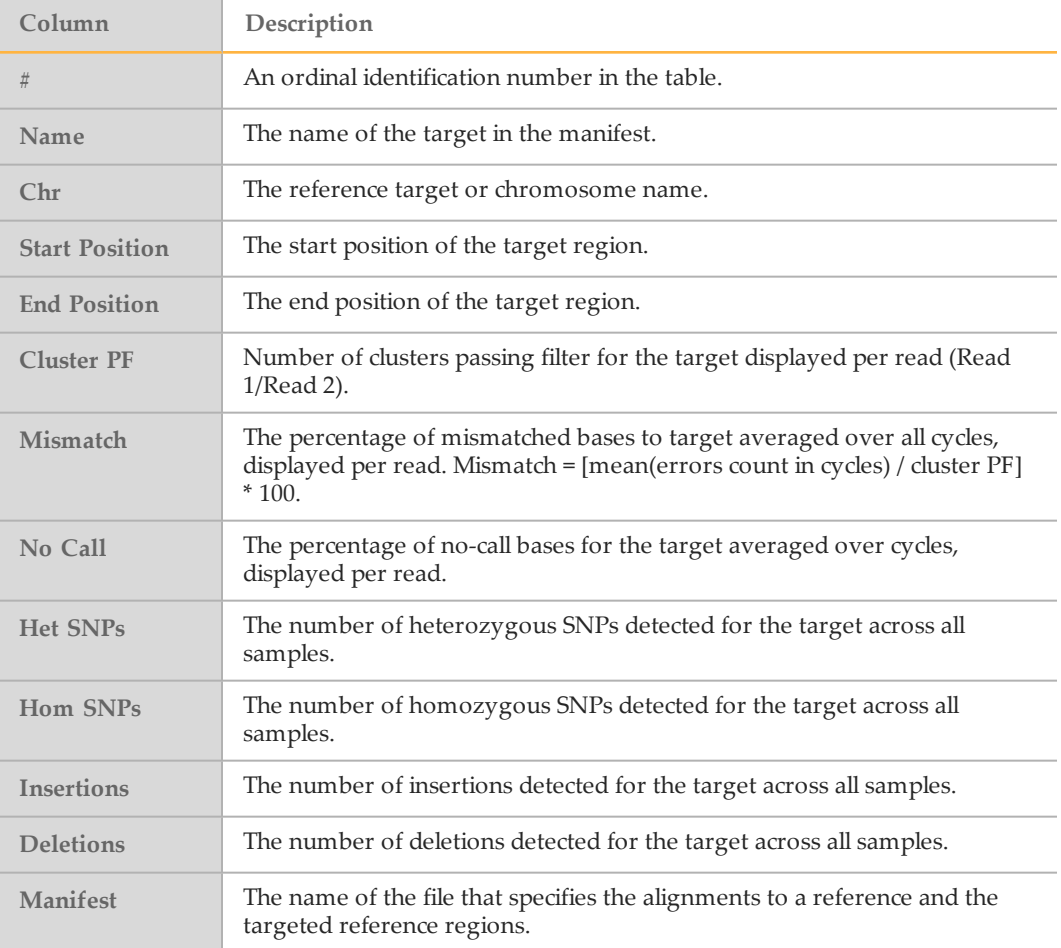

### Coverage Graph

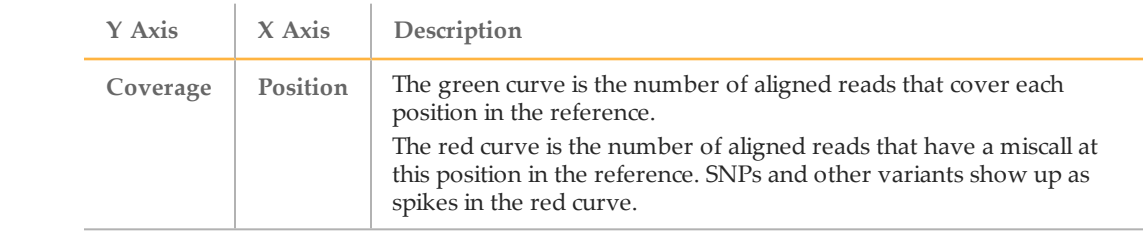

### Q-Score Graph

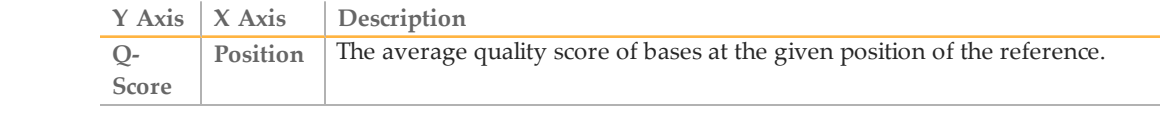

### Variant Score Graph

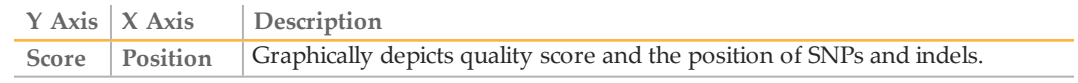

### Variants Table

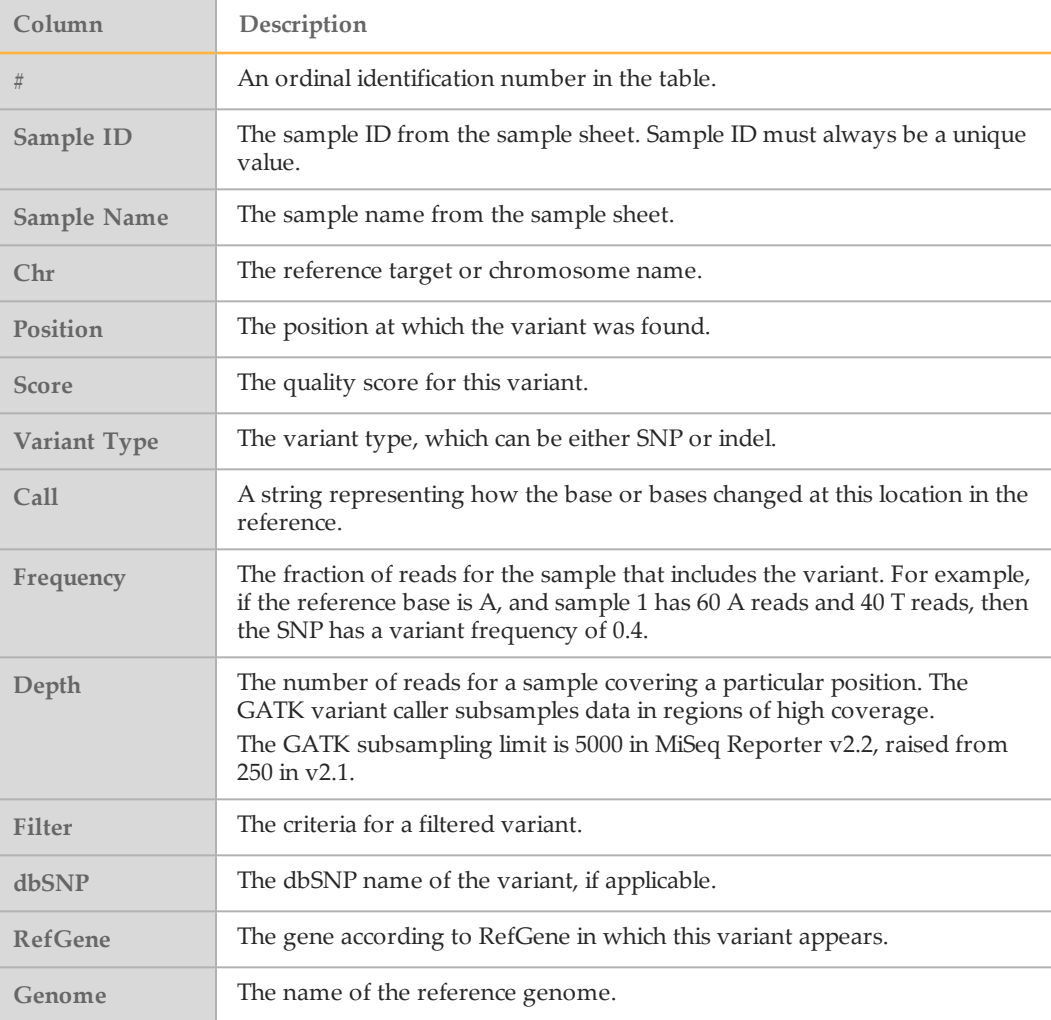

# <span id="page-11-0"></span>Optional Settings for the Enrichment Workflow

Sample sheet settings are optional commands that control various analysis parameters.

Settings are used in the Settings section of the sample sheet and require a setting name and a setting value.

If you are viewing or editing the sample sheet in Excel, the setting name resides in the first column and the setting value in the second column.

If you are viewing or editing the sample sheet in a text editor such as Notepad, follow the setting name is by a comma and a setting value. Do not include a space between the comma and the setting value.

Example: VariantCaller,Somatic

The following optional settings are compatible with the Enrichment workflow.

### <span id="page-11-1"></span>Sample Sheet Settings for Analysis

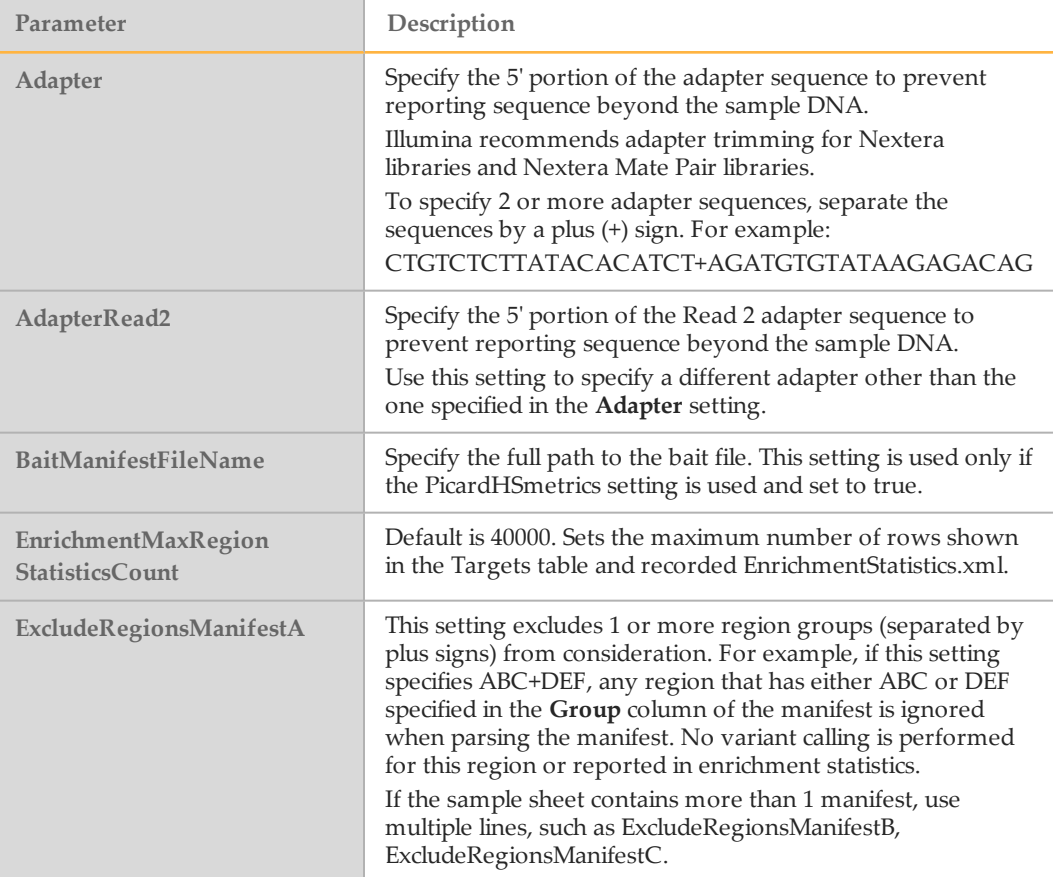

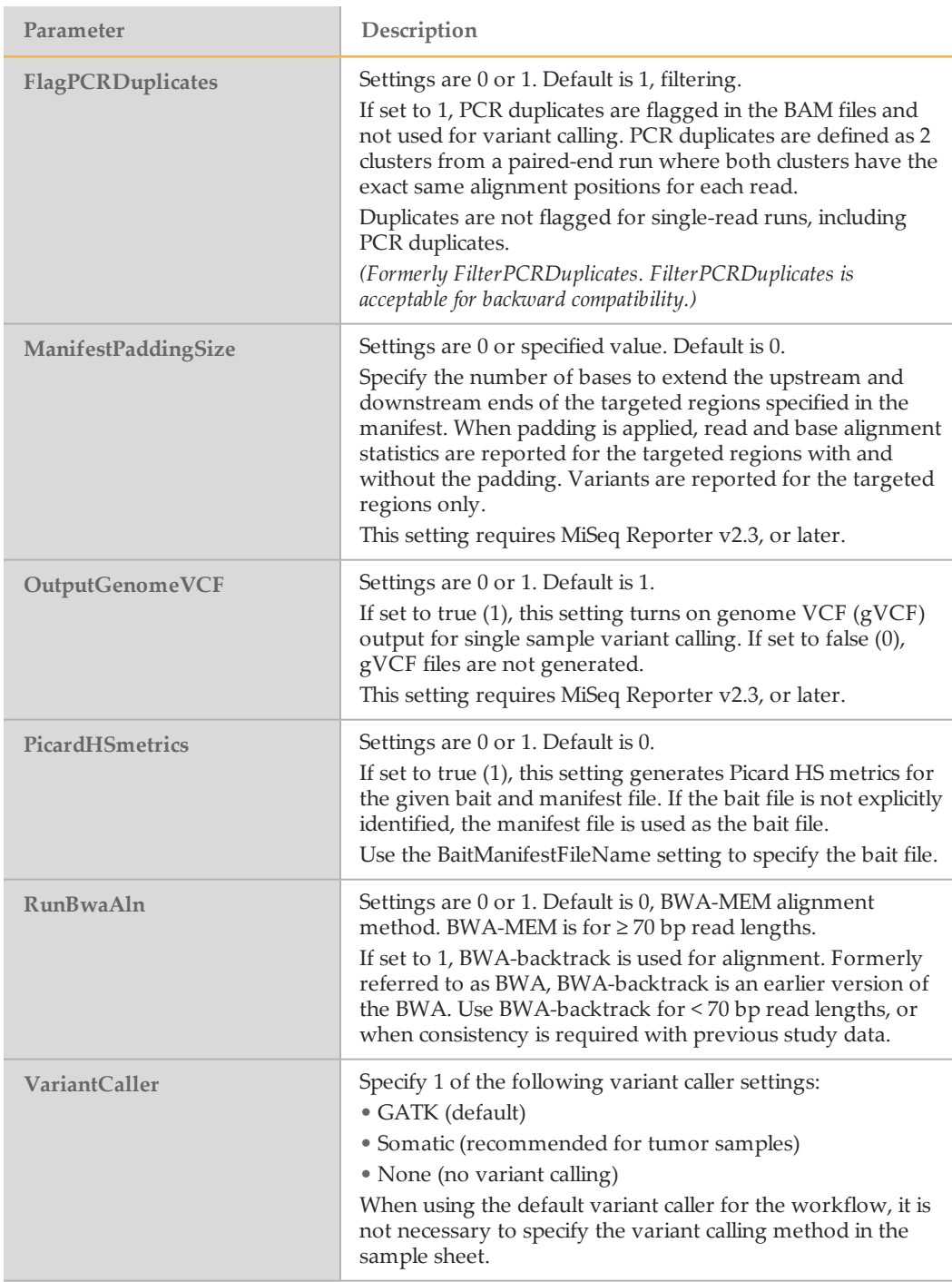

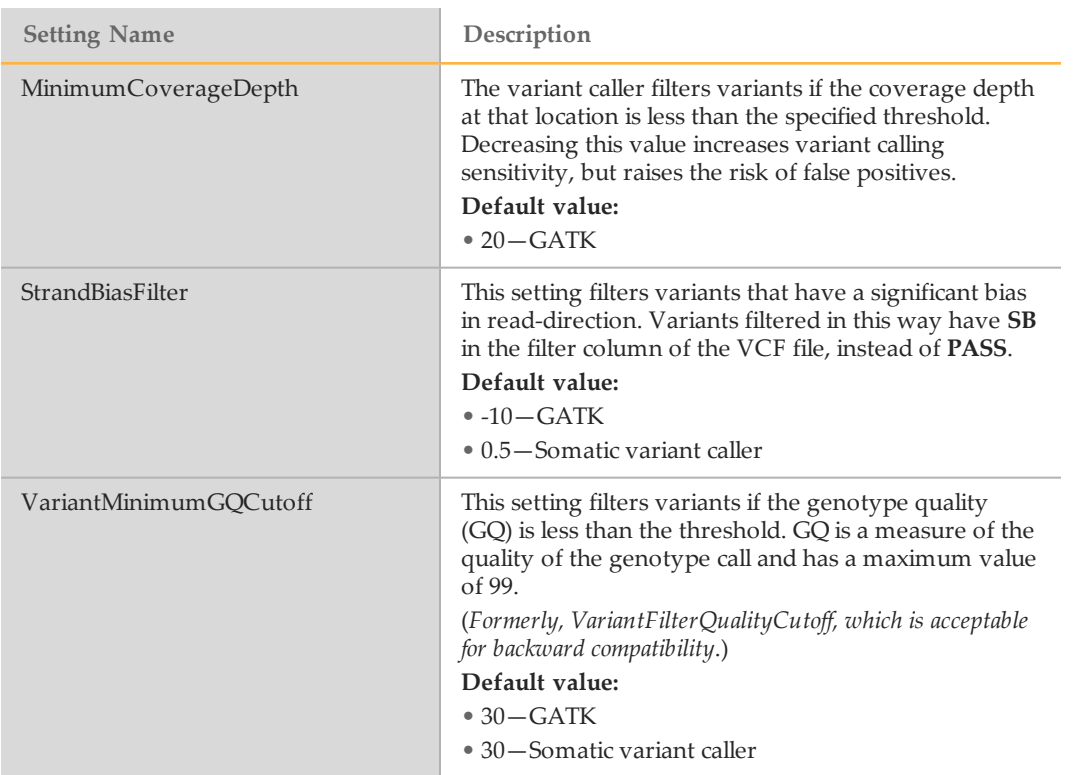

# Sample Sheet Settings for Variant Calling

# <span id="page-14-0"></span>Analysis Output Files

The following analysis output files are generated for the Enrichment workflow and provide analysis results for alignment, variant calling, and performance metrics.

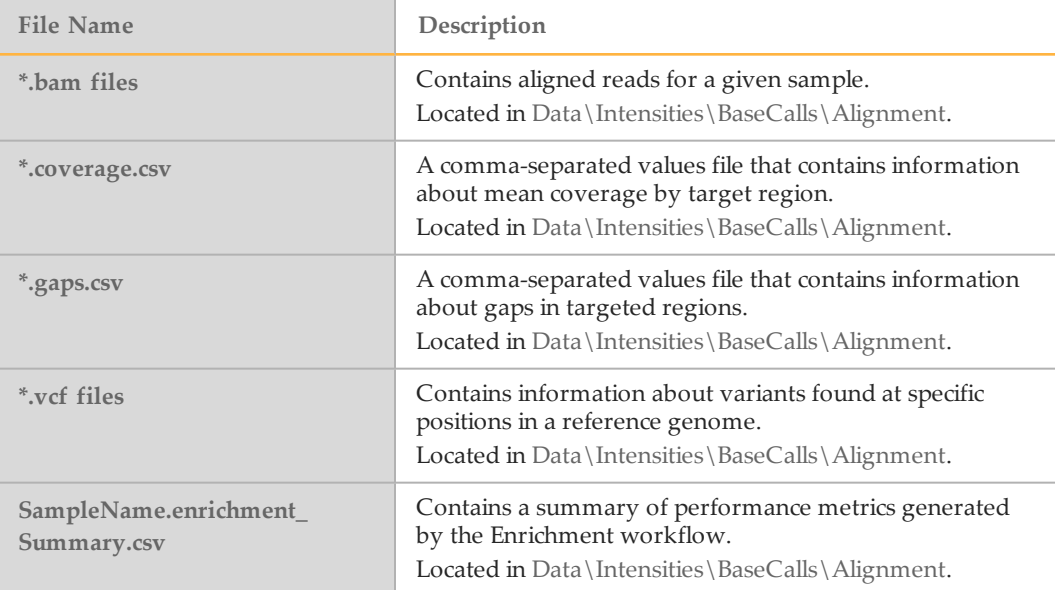

### Alignment Files

Alignment files contain the aligned read sequence and quality score. MiSeq Reporter generates alignment files in the BAM (\*.bam) file format.

### BAM File Format

A BAM file (\*.bam) is the compressed binary version of a SAM file that is used to represent aligned sequences. SAM and BAM formats are described in detail at [https://samtools.github.io/hts-specs/SAMv1.pdf.](https://samtools.github.io/hts-specs/SAMv1.pdf)

BAM files are written to the alignment folder in Data\Intensities\BaseCalls\Alignment. BAM files use the file naming format of SampleName\_S#.bam, where # is the sample number determined by the order that samples are listed in the sample sheet.

BAM files contain a header section and an alignments section:

} **Header**—Contains information about the entire file, such as sample name, sample length, and alignment method. Alignments in the alignments section are associated with specific information in the header section.

Alignment methods include banded Smith-Waterman, Burrows-Wheeler Aligner (BWA), and Bowtie. The term Isis indicates that an Illumina alignment method is in use, which is the banded Smith-Waterman method.

} **Alignments**—Contains read name, read sequence, read quality, alignment information, and custom tags.

GA23\_40:8:1:10271:11781 64 chr22 17552189 8 35M \* 0 0 TACAGACATCCACCACCACACCCAGCTAATTTTTG IIIII>FA?C::B=:GGGB>GGGEGIIIHI3EEE# BC:Z:ATCACG XD:Z:55 SM:I:8

The read name maps to the chromosome and start coordinate **chr22 17552189**, with alignment quality **8**, and the match descriptor CIGAR string **35M**.

BAM files are suitable for viewing with an external viewer such as IGV or the UCSC Genome Browser.

BAM index files (\*.bam.bai) provide an index of the corresponding BAM file.

#### Variant Call Files

Variant call files contain all called variants. MiSeq Reporter generates variant call files in the VCF (\*.vcf) file format and genome VCF (\*.gVCF), if configured to do so using the optional sample sheet setting, OutputGenomeVCF.

- VCF files contain information about variants found at specific positions.
- gVCF files contain information about all sites within the region of interest.

#### VCF File Format

VCF is a widely used file format developed by the genomics scientific community that contains information about variants found at specific positions in a reference genome.

VCF files use the file naming format SampleName  $S#,vcf$ , where  $#$  is the sample number determined by the order that samples are listed in the sample sheet.

**VCF File Header**—Includes the VCF file format version and the variant caller version. The header lists the annotations used in the remainder of the file. If MARS is listed as the annotator, the Illumina internal annotation algorithm is in use to annotate the VCF file. The VCF header also contains the command line call used by MiSeq Reporter to run the variant caller. The command-line call specifies all parameters used by the variant caller, including the reference genome file and .bam file. The last line in the header is column headings for the data lines. For more information, see *[VCF File Annotations](#page-17-0)* on [page 18](#page-17-0).

```
##fileformat=VCFv4.1
##FORMAT=<ID=GQX,Number=1,Type=Integer>
##FORMAT=<ID=AD,Number=.,Type=Integer>
##FORMAT=<ID=DP,Number=1,Type=Integer>
##FORMAT=<ID=GQ,Number=1,Type=Float>
##FORMAT=<ID=GT,Number=1,Type=String>
##FORMAT=<ID=PL,Number=G,Type=Integer>
##FORMAT=<ID=VF,Number=1,Type=Float>
##INFO=<ID=TI,Number=.,Type=String>
##INFO=<ID=GI,Number=.,Type=String>
##INFO=<ID=EXON,Number=0,Type=Flag>
##INFO=<ID=FC,Number=.,Type=String>
##INFO=<ID=IndelRepeatLength,Number=1,Type=Integer>
##INFO=<ID=AC,Number=A,Type=Integer>
##INFO=<ID=AF,Number=A,Type=Float>
##INFO=<ID=AN,Number=1,Type=Integer>
##INFO=<ID=DP,Number=1,Type=Integer>
##INFO=<ID=QD,Number=1,Type=Float>
##FILTER=<ID=LowQual>
##FILTER=<ID=R8>
##annotator=MARS
##CallSomaticVariants cmdline=" -B D:\Amplicon DS Soma2\121017
  M00948_0054_000000000-
```

```
A2676_Binf02\Data\Intensities\BaseCalls\Alignment3_Tamsen
   SomaWorker -g [D:\Genomes\Homo_sapiens
\UCSC\hg19\Sequence\WholeGenomeFASTA,] -f 0.01 -fo False -b 20
   -q 100 -c 300 -s 0.5 -a 20 -F 20 -qVCF
True -i true -PhaseSNPs true -MaxPhaseSNPLength 100 -r D:
\Amplicon DS Soma2\121017 M00948 0054 000000000-A2676 Binf02"
##reference=file://d:\Genomes\Homo_
   sapiens\UCSC\hg19\Sequence\WholeGenomeFASTA\genome.fa
##source=GATK 1.6
#CHROM POS ID REF ALT QUAL FILTER INFO FORMAT 10002 - R1
```
**VCF File Data Lines**—Contains information about a single variant. Data lines are listed under the column headings included in the header.

#### VCF File Headings

The VCF file format is flexible and extensible, so not all VCF files contain the same fields. The following tables describe VCF files generated by MiSeq Reporter.

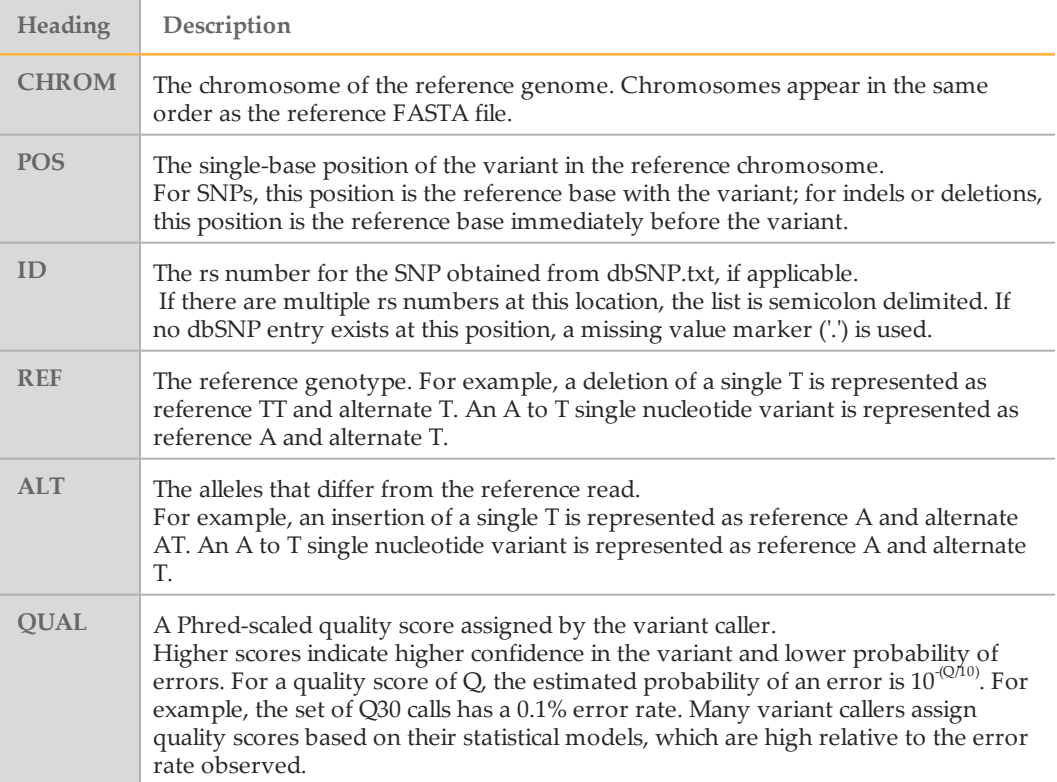

### <span id="page-17-0"></span>VCF File Annotations

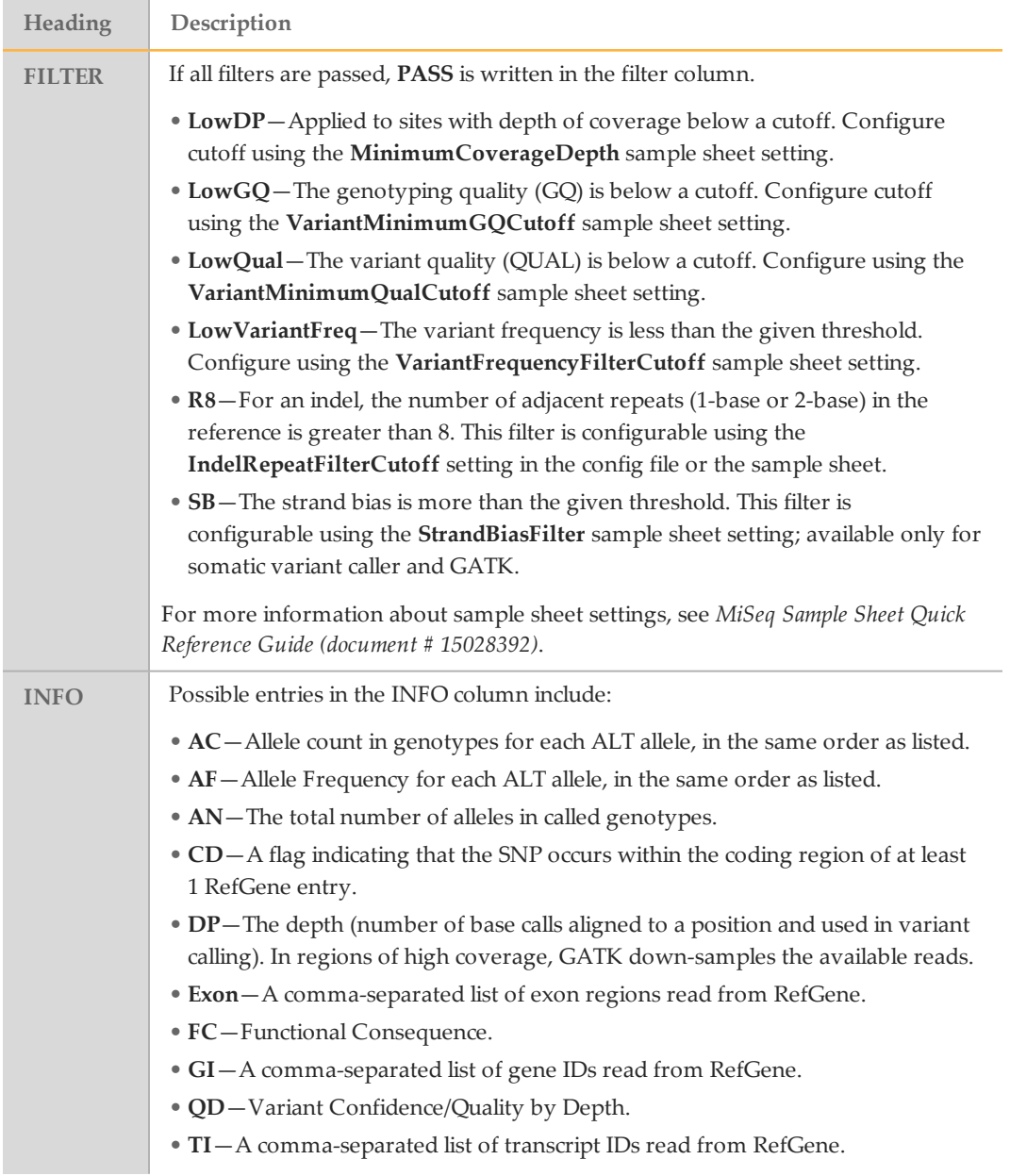

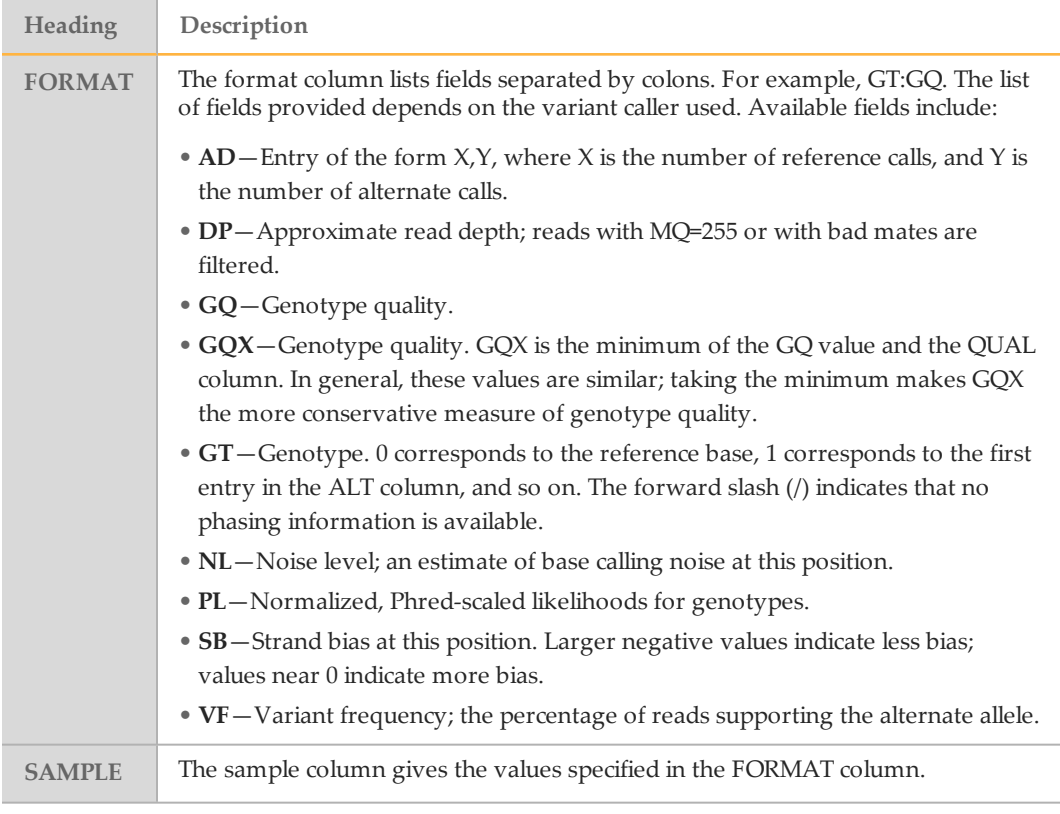

#### Genome VCF Files

Genome VCF (gVCF) files are VCF v4.1 files that follow a set of conventions for representing all sites within the genome in a reasonably compact format. The gVCF files generated in the Enrichment workflow include all sites within the region of interest specified in the manifest file.

For more information, see [sites.google.com/site/gvcftools/home/about-gvcf.](https://sites.google.com/site/gvcftools/home/about-gvcf)

The following example illustrates the convention for representing nonvariant and variant sites in a gVCF file.

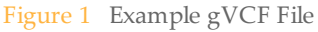

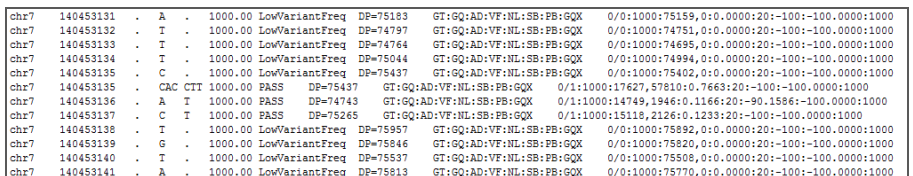

#### NOTE

The gVCF file shows no-calls at positions with low coverage, or where a low-frequency variant  $($  < 3%) occurs often enough  $($  > 1%) that the position cannot be called to the reference. A genotype (GT) tag of **./.** indicates a no-call.

### Enrichment Analysis File Formats

MiSeq Reporter generates 2 file formats that are unique to the Enrichment workflow: the coverage file (\*.coverage.csv) and the gaps file (\*.gaps.csv). Additionally, a summary metrics file named SampleName.enrichment\_summary.csv is generated for each sample ID.

### Coverage File Format

The coverage files generated by the Enrichment workflow contain information about mean coverage by targeted region, aligned reads in the sample, and the enrichment percentage. These files are in \*.csv format, which can be loaded into a spreadsheet program such as Microsoft Excel for viewing, sorting, or graphing.

Coverage files contain a header section and a data section:

} **Header**—The header section contains 1 line per targeted region and each line begins with a # character. The first header line specifies the enrichment, which is defined as the fraction of aligned reads overlapping any of the targeted regions. The second header line specifies the number of reads aligning to targeted regions. The third header line specifies the column headings as shown in the following example:

```
#Enrichment: 55.3%
#Reads: 598713
#Chromosome, Start, Stop, RegionID, MeanCoverage
```
} **Data**—The data section includes columns described in the following table.

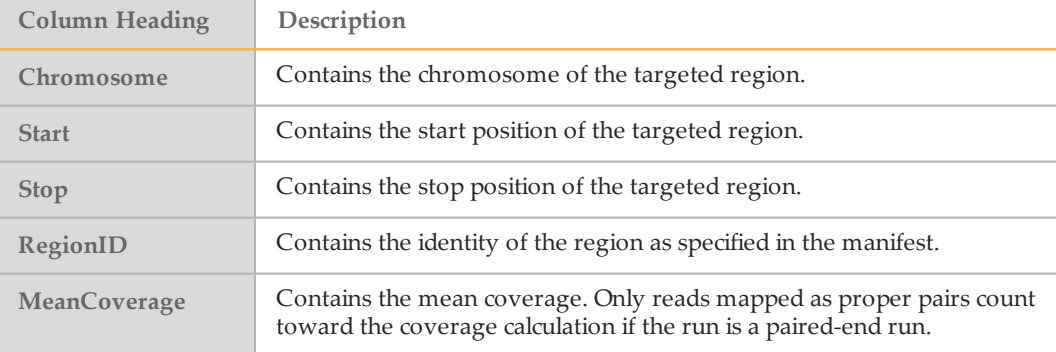

#### Gaps File Format

The gaps files generated by the Enrichment workflow contain information about targeted intervals where coverage fell below the threshold used to filter variants for low depth. This threshold is set using the **MinimumCoverageDepth** sample sheet setting. For more information, see *[Optional Settings for the Enrichment Workflow](#page-11-0)* on page 12.

Given a depth threshold, a gap is defined as a consecutive run of bases in which all bases have coverage less than the threshold. It is in these regions that variants are filtered due to low depth. The gaps file lists all gaps identified in any targeted region.

Gaps files contain a header section and a data section:

} **Header**—The header section is a single line that specifies the following column headings:

#Chromosome,GapStart,GapStop,RegionID,MeanGapCoverage,RegionInt erval,GapInterval

} **Data**—The data section includes columns described in the following table.

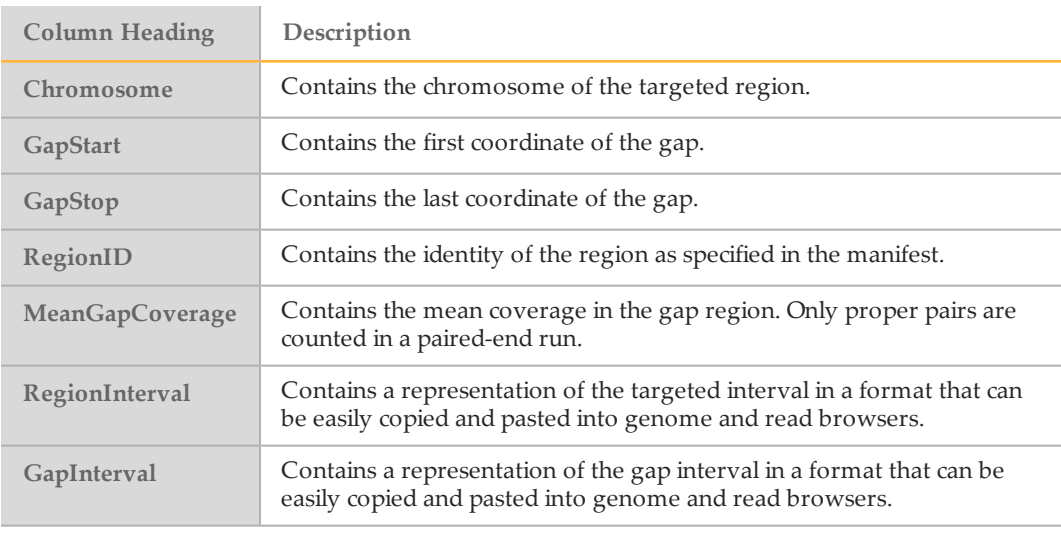

### Enrichment Summary File Format

Unique to the Enrichment workflow, MiSeq Reporter generates a summary of metrics for each sample ID written to files named SampleName.enrichment\_summary.csv.

**NOTE** 

Changes introduced in MiSeq Reporter v2.3 include the addition of padding size and the organization of rows by run, read, base, coverage, and variant statistics. If the sample sheet setting ManifestPaddingSize is applied, the summary file includes additional rows for statistics with padding. For more information, see *[Sample Sheet Settings for Analysis](#page-11-1)* on [page 12](#page-11-1).

The following table describes the file contents as of MiSeq Reporter v2.3.

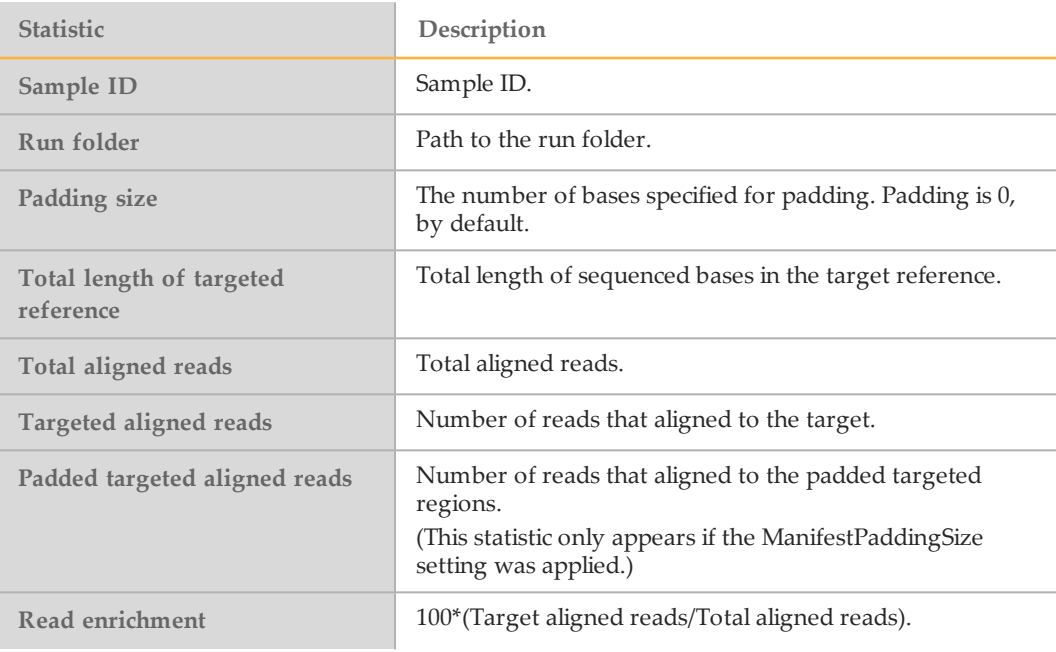

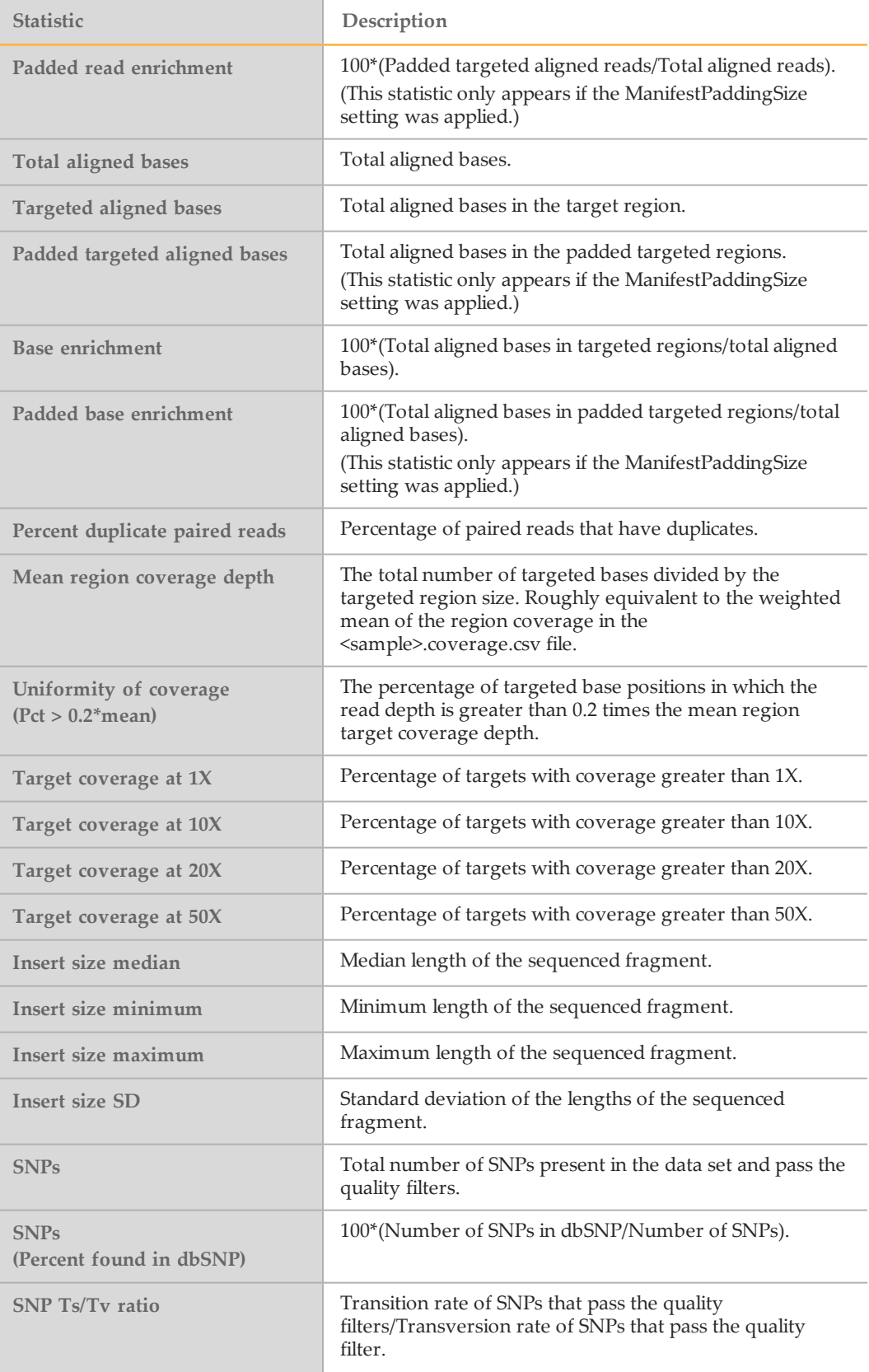

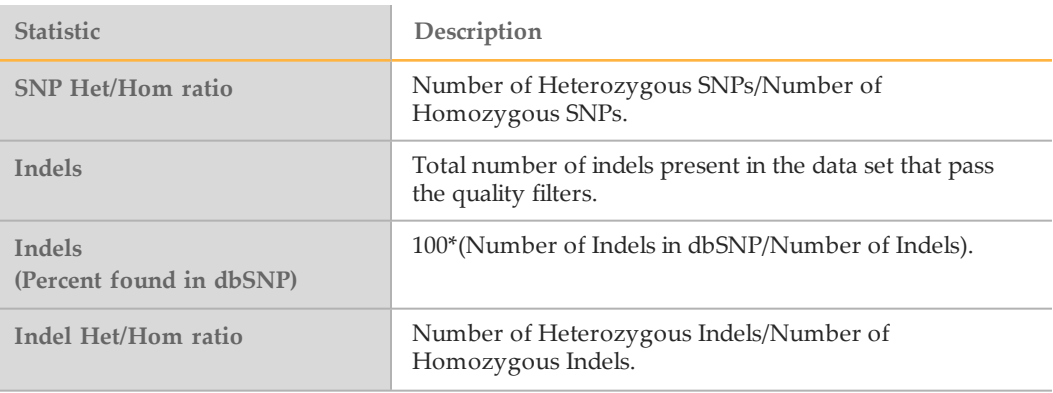

### Supplementary Output Files

The following output files provide supplementary information, or summarize run results and analysis errors. Although, these files are not required for assessing analysis results, they can be used for troubleshooting purposes.

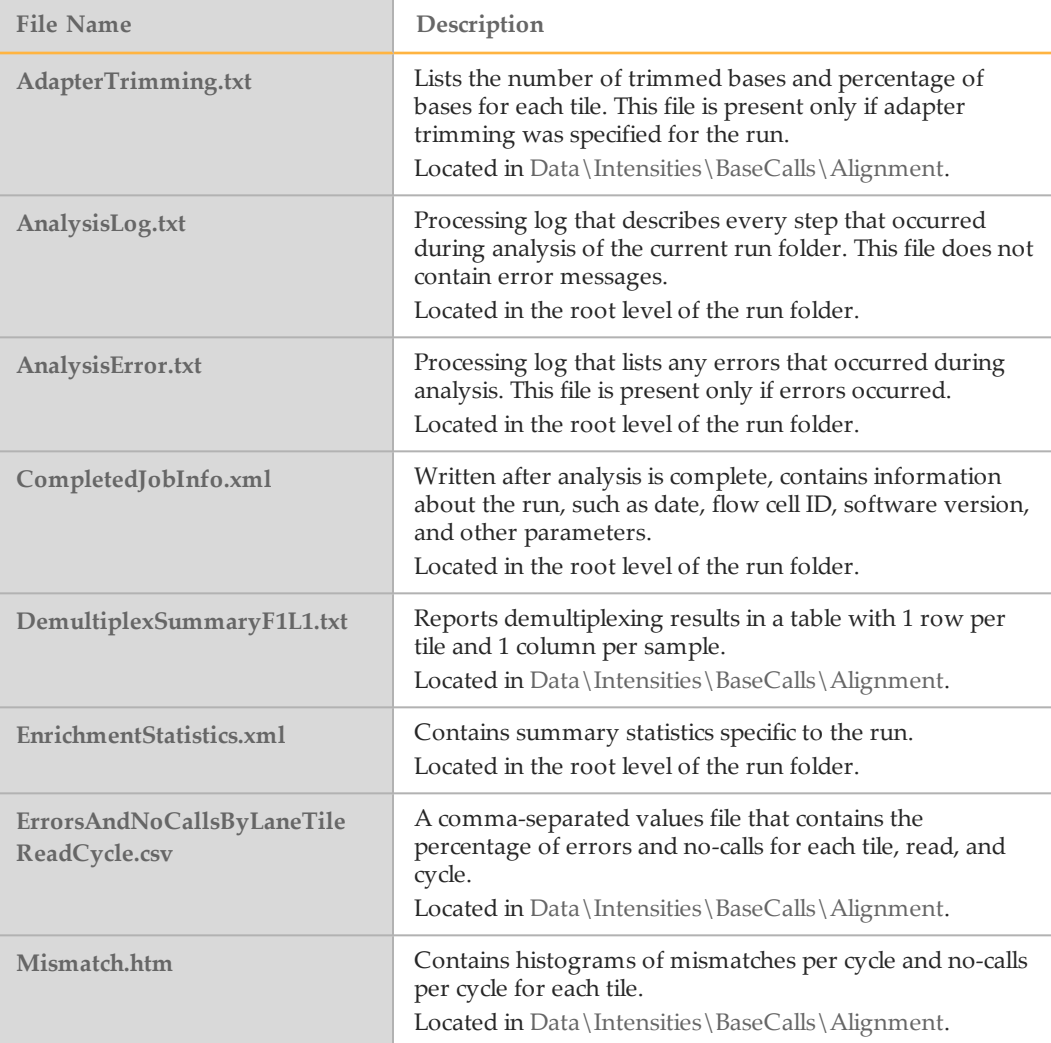

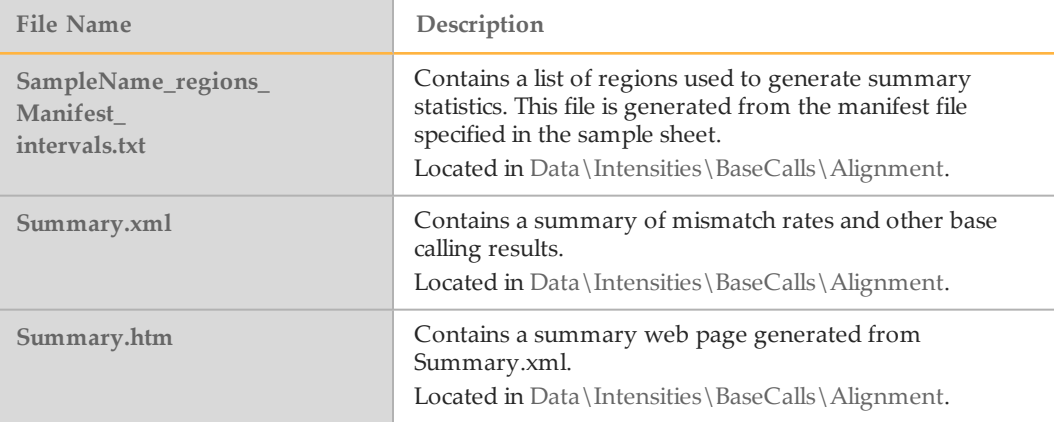

# <span id="page-24-0"></span>Enrichment Manifest File Format

A manifest file is required input for the Enrichment workflow. The Enrichment workflow manifest is provided for download from the Illumina website. The manifest name for each sample is specified in the Data section of the sample sheet.

The manifest file begins with a header section comprising a header line followed by Manifest Version and ReferenceGenome.

The main section of the manifest file is the **Regions** section, which contains the following columns:

- } **Name**—Unique user-specified name for the amplicon.
- **Chromosome**—Chromosome from which the amplicon originates.
- } **Start**—1-based coordinate start position of the amplicon including the probe.
- } **End**—1-based and inclusive coordinate of the end position of the amplicon including the probe.
- } **Upstream Probe Length**—The length of the upstream (5') PCR probe. For the Enrichment workflow, this field is set to 0.
- } **Downstream Probe Length**—The length of the downstream (3') PCR probe. For the Enrichment workflow, this field is set to 0.
- } **Group**—(*For TruSight panels only*) If specified, this column can be used to group regions (e.g., for a particular gene).

**Notes** 

# <span id="page-26-0"></span>Technical Assistance

#### For technical assistance, contact Illumina Technical Support.

Table 1 Illumina General Contact Information

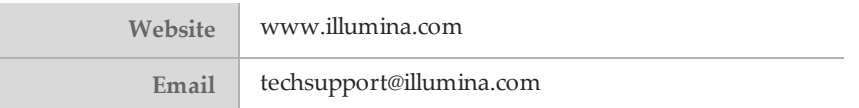

Table 2 Illumina Customer Support Telephone Numbers

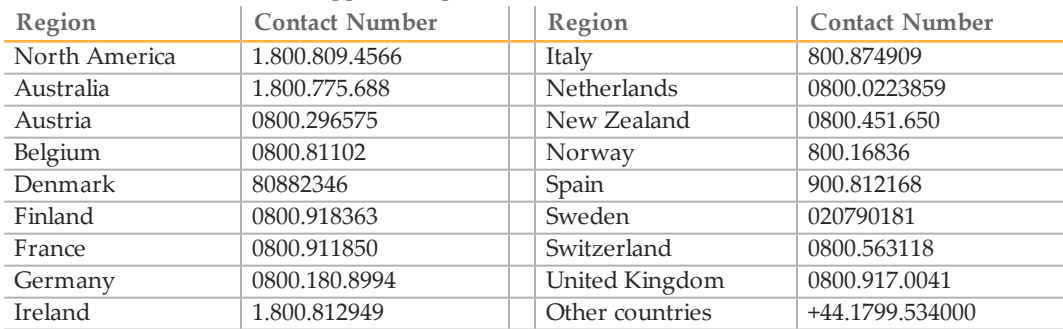

**Safety data sheets (SDSs)**—Available on the Illumina website at [support.illumina.com/sds.html](http://support.illumina.com/sds.html).

**Product documentation**—Available for download in PDF from the Illumina website. Go to [support.illumina.com](http://www.illumina.com/support.ilmn), select a product, then select **Documentation & Literature**.

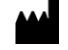

Illumina San Diego, California 92122 U.S.A. +1.800.809.ILMN (4566) +1.858.202.4566 (outside North America) techsupport@illumina.com www.illumina.com